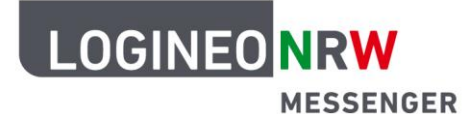

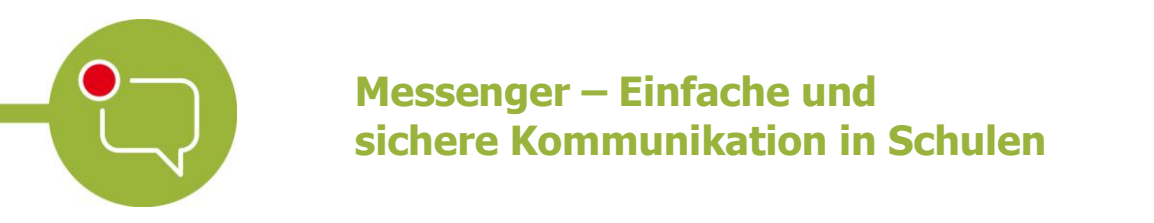

## **Anleitung für Lehrerinnen und Lehrer Dateien hochladen**

Der LOGINEO NRW Messenger verfügt über die Option, Dateien wie Videos, Bilder und Textdokumente hochzuladen und so mit anderen zu teilen.<sup>1</sup> Diese Funktion ist beispielsweise sinnvoll, um unkompliziert im Chatverlauf Dokumente mit Teilnehmerinnen und Teilnehmern im Chatraum zu teilen.

Um Dateien hochzuladen, klicken Sie zunächst auf das **Büroklammer-Symbol** rechts unten im Messenger.

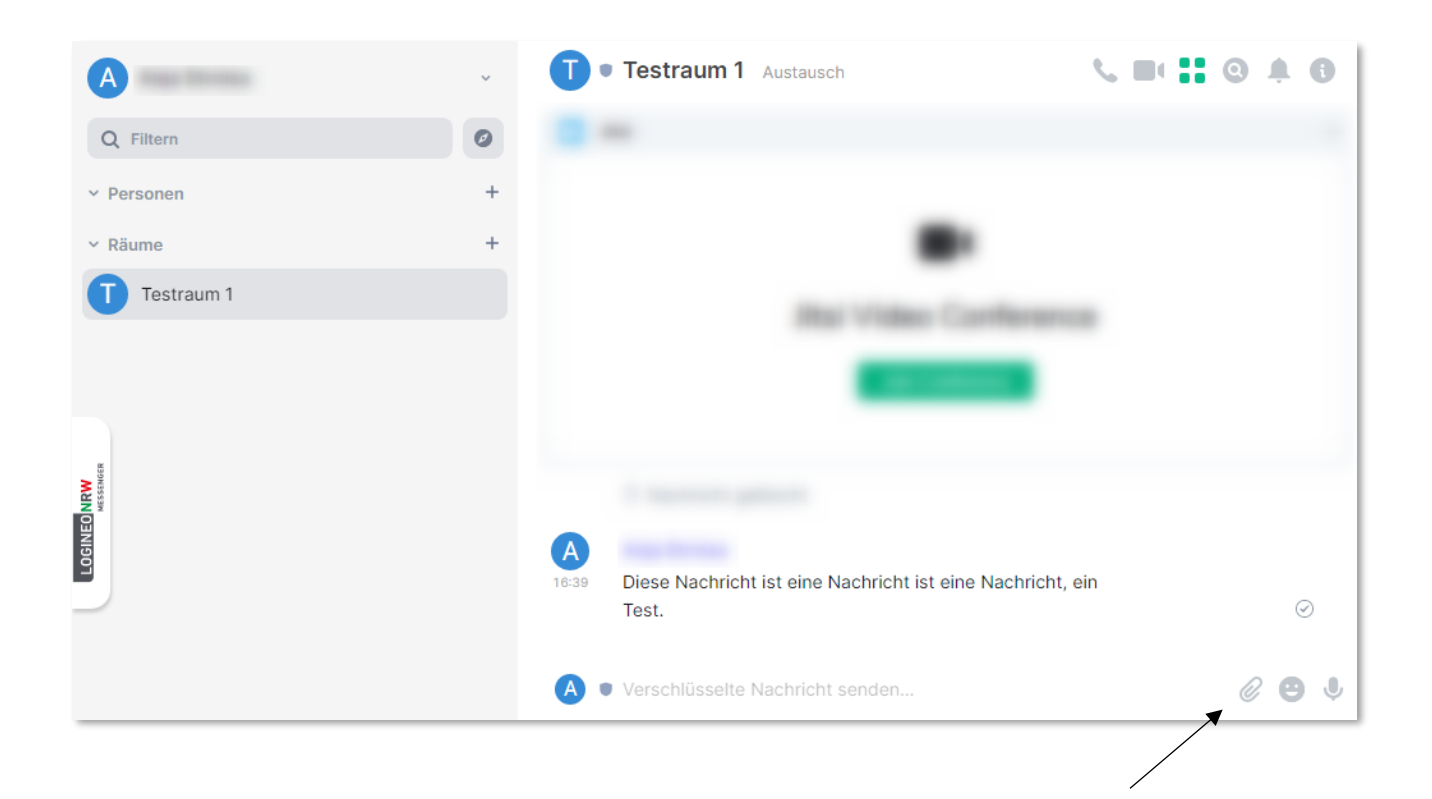

1 Die Lizenzbedingungen urheberrechtlich geschützter Inhalte sind zu beachten (s. Nutzungsbedingungen). Die Dateigröße ist auf max. 50 MB begrenzt.

LOGINEO NRW ist ein Projekt des Ministeriums für Schule und Bildung des Landes Nordrhein-Westfalen.

www.logineo.nrw.de

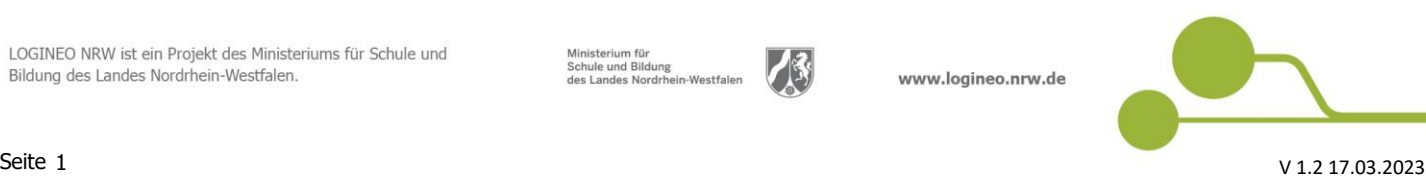

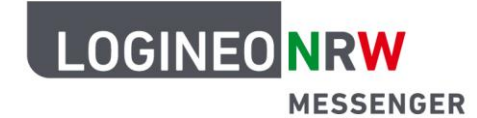

## **Messenger – Einfache und sichere Kommunikation in Schulen**

Dadurch öffnet sich der Dateimanager Ihres Betriebssystems. Wählen Sie nun die Datei aus, die Sie teilen möchten und klicken Sie auf **Öffnen**. Bestätigen Sie im Anschluss das Hochladen über den grünen Button **Hochladen**.

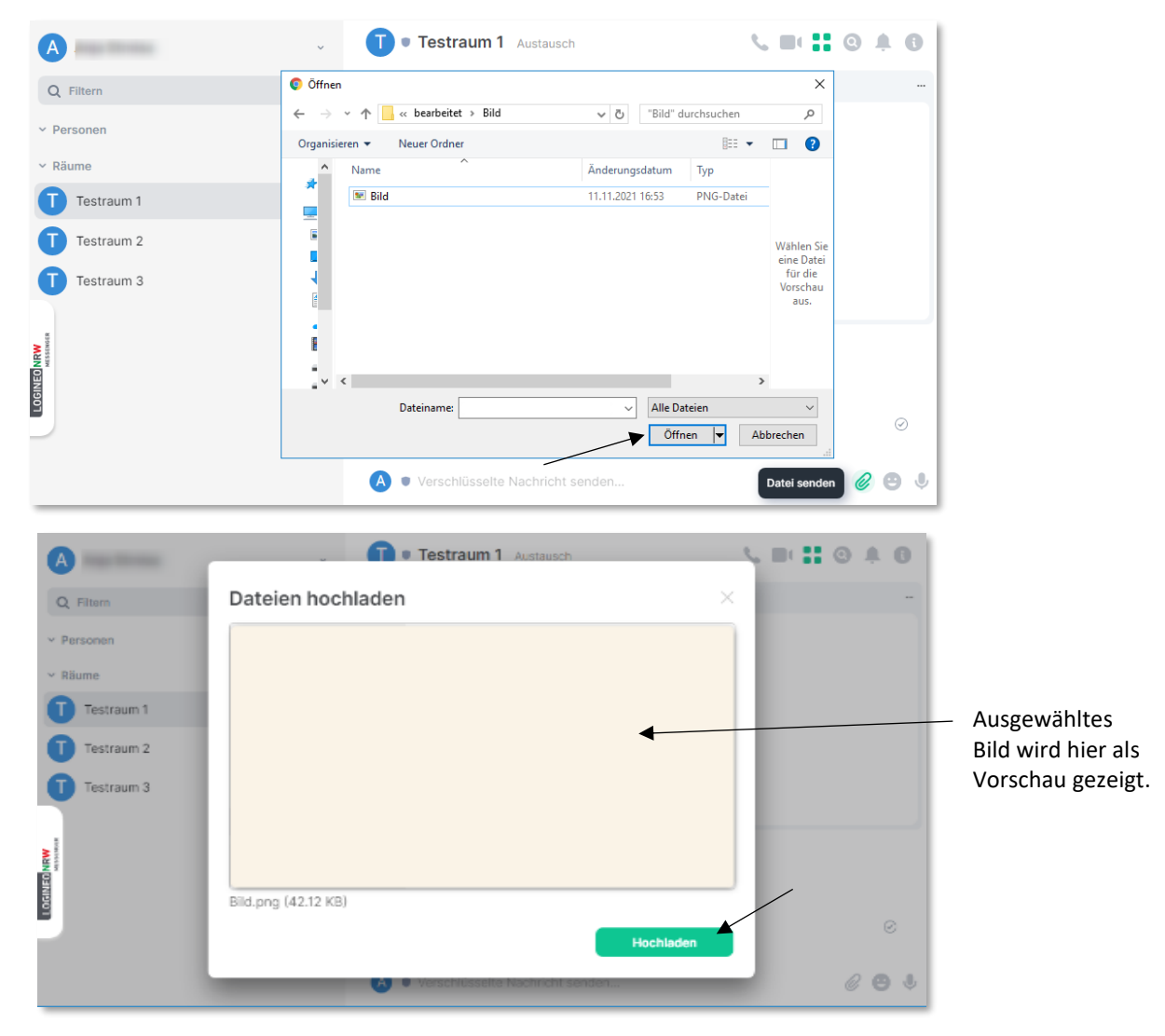

Die Datei wird jetzt im Chatfenster als Link dargestellt. Bild- und Videodateien werden direkt als Vorschau im Chatfenster angezeigt und können nun heruntergeladen werden.

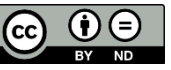